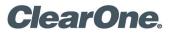

# WORKSHEET

# PRODUCTS SUPPORTED:

CONVERGE® Pro 2 128V, 128VD

CLEARONE DOCUMENT FRM-0009-001 REVISION 1.0, APRIL 2017

# CONVERGE PRO 2 VoIP/SIP WORKSHEET

#### **OVERVIEW**

A/V Integrators and IT Admins can use this form to streamline the VoIP/SIP setup process for ClearOne CONVERGE Pro 2 128V/128VD.

**NOTE:** Such products require the use of a standard SIP connection to use a VoIP-enabled system, which may require the purchase of additional SIP software and licenses from a third-party vendor.

Configuring a ClearOne CONVERGE Pro 2 (CP2) requires the information asked in this worksheet. Please coordinate with your IT admin to obtain the necessary information prior to installation.

### **DEVICE SETTINGS**

| Will the CP2 device use | DHCP?    | Yes | No                                     |
|-------------------------|----------|-----|----------------------------------------|
| Device static IP addres | s        |     |                                        |
| Device subnet mask      |          |     |                                        |
| Device gateway addres   | s        |     |                                        |
| Device primary DNS      |          |     |                                        |
| Device secondary DNS    |          |     |                                        |
| VLAN SETTINGS           |          |     |                                        |
| Using a VLAN for VoIP   | traffic? | Yes | No (If no, you can skip this section.) |
| VLAN priority           |          |     |                                        |
| VLAN ID (1-4094)        |          |     |                                        |
| VLAN using DHCP?        | Yes      | No  |                                        |
| VLAN static IP          |          |     |                                        |
| VLAN subnet mask        |          |     |                                        |
| VLAN gateway            |          |     |                                        |
| VLAN primary DNS        |          |     |                                        |
| VLAN secondary DNS      |          |     |                                        |

# VOIP STACK SETTINGS

#### Packet Tagging

| SIP packet tagging QoS p    | priority level . |        |             |
|-----------------------------|------------------|--------|-------------|
|                             |                  |        |             |
| Timers                      |                  |        |             |
| Registration expiration (se | conds)           |        |             |
| Dial tone duration (ms)     |                  |        |             |
| Refresh by update (vs. by   | invite)          | Yes    | No          |
| Minimum session timer (s    | econds)          |        |             |
| Session expiration (secon   | ds)              |        |             |
| Digit map short timer (sec  | onds)            |        |             |
| Digit map long timer (seco  | onds)            |        |             |
| Digit map timeout (second   | ds) .            |        |             |
| Audio Settings              |                  |        |             |
| DTMF Relay SIP              | Info             | Inband | Out of Band |
| Dynamic payload type        |                  |        |             |
| RTP starting point          |                  |        |             |
| RTP range                   |                  |        |             |
| Proxy 1 Settings            |                  |        |             |
| Proxy 1 TCP port            |                  |        |             |
| Proxy 1 UDP port            |                  |        |             |
| Proxy 1 User domain         |                  |        |             |
| Proxy 1 Registrar address   |                  |        |             |
| Proxy 1 Registrar port      |                  |        |             |
| Proxy 1 Outbound proxy II   | P address/Ul     | RL     |             |
| Proxy 1 Outbound port       |                  |        |             |
| Proxy 1 Outbound listen p   | ort              |        |             |
| Proxy 2 Settings            |                  |        |             |
| Proxy 2 TCP port            |                  |        |             |
| Proxy 2 UDP port            |                  |        |             |
| Proxy 2 User domain         |                  |        |             |
| Proxy 2 Registrar address   |                  |        |             |
| Proxy 2 Registrar port      |                  |        |             |
| Proxy 2 Outbound proxy II   | P address/Ul     | RL     |             |
| Proxy 2 Outbound port       |                  |        |             |
| Proxy 2 Outbound listen p   | ort              |        |             |

# **VOIP PHONE SETTINGS**

| How many VoIP phones?       | 1   | 2   |  |  |
|-----------------------------|-----|-----|--|--|
| Phone 1 phone number        |     |     |  |  |
| Proxy 1 username            |     |     |  |  |
| Proxy 1 password            |     |     |  |  |
| Proxy 1 transport protocol: | UDP | TCP |  |  |
| Phone 2 phone number        |     |     |  |  |
| Proxy 2 username            |     |     |  |  |
| Proxy 2 password            |     |     |  |  |
| Proxy 2 transport protocol: | UDP | TCP |  |  |

# DIAL PLAN

Ask IT admin to provide extension length and outside dialing requirements to be checked against the CONVERGE Pro 2 dial plan and adjusted as needed.

#### **Dial Plan Syntax**

The following table describes the possible elements of a dial plan:

| Туре                 | Description                                        | Result                                                                                                    |
|----------------------|----------------------------------------------------|----------------------------------------------------------------------------------------------------|
| Digit                | A digit (0-9) or an asterisk (*)                   | Indicates a specific digit (do not use #)                                                                      |
| Range                | [n1-n2] (where n1 and n2 represent digits)         | A range of digits from n1 to n2                                                                                |
| List                 | [n1 n2 n3] (where n1, n2, and n2 represent digits) | A list of digits (it must be the specific digits listed)                                                       |
| Wild Card (single)   | х                                                  | x matches any single digit                                                                                     |
| Wild Card (multiple) | . (period)                                         | . matches an arbitrary number of digits                                                                        |
| S                    | short timer                                        | A timed waiting period that corresponds to the value designated for a short timer (default is 10 seconds)      |
| L                    | long timer                                         | A timed waiting period that corresponds to the value designated for a long timer (default is 50 seconds)       |
| (pipes character)    | delimiter                                          | Place this character, surrounded by spaces, between dial plan options if you want to use more than one option. |

#### **Dial Plan Examples**

The following table provides some dial plan examples and their meaning:

| Example                                  | Description                                                                                                    |  |
|------------------------------------------|----------------------------------------------------------------------------------------------------|--|
| XXXXXXX                                  | Any 7-digit number                                                                                                    |  |
| [49]11                                   | Either 411 or 911                                                                                                    |  |
| [3-8]11                                  | Any of the following numbers: 311, 411, 511, 611, 711, or 811                                                                                                    |  |
| 9[2-9]xxxxx                              | A 9 followed by a digit in the range 2-9, followed by any six other digits. This is an example of a call from an internal network that uses a 9 to get an outside line, followed by a 7-digit local phone number (in North America, local numbers cannot begin with 0 or 1).                                                                                                    |  |
| 911   [3-7]xxx  8[2-9]xxxxxxxxS   8011.L | <ul> <li>This dial plan permits four possible sequence types:</li> <li>dialing 911</li> <li>dialing an in-office extension, in this case a 4-digit number that begins with 3, 4, 5, 6, or 7</li> <li>dialing an 8 (to get an outside line) followed by a valid North American 10-digit sequence (a number and an area code), followed by a short timer</li> <li>dialing an 8 (to get an outside line) followed by a 011, to initiate an international call, followed by a narbitrary number of digits (since international numbers can vary in length), followed by a long timer</li> </ul> |  |

#### CONVERGE Pro 2 Dial Plan

# CONFIGURE CONVERGE PRO 2 DEVICE

Enter the above configuration information in the Device Settings in the CONVERGE Pro 2 CONSOLE.

Device Settings are found by clicking Devices under Stack in the CONSOLE Navigation Panel. All devices you have added to the project are shown. Click Settings next to the device you want to configure.

| Device IP settings are found on the General tab: |  |
|--------------------------------------------------|--|
|--------------------------------------------------|--|

| C Device Settings | Device Settings        |  |  |  |
|-------------------|------------------------|--|--|--|
| General GPIO      | VoIP Stack VoIP Phones |  |  |  |
| Device Type:      | CONVERGE Pro 2 128V    |  |  |  |
| Device Name:      | Name_2                 |  |  |  |
| Serial Number:    |                        |  |  |  |
| IP Settings       |                        |  |  |  |
| Use Static IP:    |                        |  |  |  |
| IP Address:       | 0.0.0.0                |  |  |  |
| Subnet Mask:      | 0.0.0.0                |  |  |  |
| Gateway:          | 0.0.0.0                |  |  |  |
| Serial Port Set   | ttings                 |  |  |  |
| Baud Rate:        | 57600 🗸                |  |  |  |
|                   |                        |  |  |  |
|                   |                        |  |  |  |
|                   | Close                  |  |  |  |
|                   |                        |  |  |  |

VoIP Timers settings are found on the VoIP Stack - Timers tab.

| C Device | Settings         |                                                  | × |
|----------|------------------|--------------------------------------------------|---|
| General  | VoIP Stack       | VoIP Phones                                      |   |
|          |                  |                                                  |   |
| NO       | TICE: The Settin | gs below are GLOBAL to all devices in the stack! |   |
| Ne       | twork Time       | rs Audio Proxy 1 Proxy 2                         |   |
| Reg      | stration Expires | (Sec) 3600 🗢                                     |   |
| Dial     | Tone Duration (  | MSec) 60000 🗢                                    |   |
| Refr     | esh by Update    |                                                  |   |
| Min      | SE               | 90 🗢                                             |   |
| Sess     | ion Expires      | 0 🗢                                              |   |
| Digi     | t Map Short Tim  | er 10 🜩                                          |   |
| Digi     | t Map Long Tim   | er 50 🜩                                          |   |
| Digi     | t Map Time Out   | 1500 🜩                                           |   |
|          |                  |                                                  |   |
|          |                  | Class                                            |   |
|          |                  | Close                                            |   |
|          |                  |                                                  |   |

SIP, RTP, and VLAN settings are found on the VoIP Stack - Network tab.

| Device Settings General GPIO VolP Stack | VoIP Phones                         |
|-----------------------------------------|-------------------------------------|
| Network Timers Audio                    | Proxy 1 Proxy 2                     |
| The Settings below are                  | GLOBAL to all devices in the stack! |
| SIP Packet Tagging                      | 0                                   |
| RTP Packet Tagging                      | 0                                   |
| The Settings below are                  | for only one device!                |
|                                         | Use Voice VLAN                      |
| VLAN ID                                 | 1                                   |
| SIP VLAN Priority                       | 0                                   |
|                                         | Use DHCP                            |
| IP Address                              |                                     |
| Subnet:                                 |                                     |
| Gateway:                                |                                     |
| DNS Address 1:                          |                                     |
| DNS Address 2:                          |                                     |
|                                         |                                     |
|                                         |                                     |
|                                         | Class                               |
|                                         | Close                               |

VoIP Audio settings are found on the VoIP Stack - Audio tab.

| C Device Settings        |                                                      | × |
|--------------------------|------------------------------------------------------|---|
| General GPIO VoIP Sta    | ck VoIP Phones                                       |   |
|                          | udio Proxy 1 Proxy 2                                 |   |
| The Settings below are ( | GLOBAL to all devices in the stack!                  |   |
| DTMF Relay               | Out of Band 🔻                                        |   |
| Dynamic Payload Type     | 101 🗢                                                |   |
| RTP Starting Port        | 30000 🜩                                              |   |
| RTP Range                | 200 🜩                                                |   |
| DialPlan                 | 911   0   [1-7]xxx   8xxxxxxx   91xxxxxxxx   9011x.L |   |
|                          |                                                      |   |
| Debug Level              | Debug 👻                                              |   |
| Codec Priority           | G.711 U Law 🔻                                        |   |
|                          | G.711 A Law 🔺 🔻                                      |   |
|                          | G.122                                                |   |
|                          |                                                      |   |
|                          | Close                                                |   |
|                          |                                                      |   |

SIP Proxy 1 settings are found on the VoIP Stack - Proxy 1 tab (Proxy 2 settings, which are the same, appear on the Proxy 2 tab).

VoIP Phone settings appear on the VoIP Phones - Phone and Phone 2 tabs (which are identical).

| Device Settings                                    | ×                                                   | C Device Settings                                                                 |                                                                |
|----------------------------------------------------|-----------------------------------------------------|-----------------------------------------------------------------------------------|----------------------------------------------------------------|
| General GPIO VoIP Stack                            | VoIP Phones                                         | General GPIO VoIP Stack VoIP Phone The Settings below are for each VoIP phone for | sound on the device. Additional VoIP licences may be required. |
| Network Timers Audio<br>The Settings below are GLO | Proxy 1 Proxy 2<br>BAL to all devices in the stack! | Phone 1 Phone 2 Phone Properties Phone Number                                     | 5866                                                           |
| TCP Port                                           | 5060 🜩                                              | Name / Label                                                                      | Voip_Name_1_01           VIA         Enable                    |
| UDP Port                                           | 5060 🜩                                              | Proxy 1                                                                           | test7                                                          |
| User Domain                                        | clearone.com                                        | Password                                                                          | •••••                                                          |
| Registrar Address                                  | 10.101.200.11                                       | Reenter Password                                                                  | •••••                                                          |
| Registrar Port                                     | 5060 🗢                                              | Transport Type                                                                    | UDP -                                                          |
| Outbound Proxy Address<br>Outbound Proxy Port      | 10.101.200.11                                       | Proxy 2<br>User Name<br>Password                                                  |                                                                |
| Transport Type                                     | UDP 🔻                                               | Reenter Password<br>Transport Type                                                | UDP                                                            |
| OBP Enable                                         |                                                     |                                                                                   |                                                                |
| C                                                  | ose                                                 |                                                                                   | Close                                                          |

**Important**: After you have configured the settings in the project, you must load the project to the device. Refer to the *CONVERGE Pro 2 User Manual* for information.

#### **CLEARONE CONTACTS**

#### Headquarters 5225 Wiley Post Way, Suite 500 Salt Lake City, UT 84116

U.S. & Canada Tel: 801.975.7200 Toll Free: 800.945.7730 Fax: 801.303.5711 International Tel: +1.801.975.7200 Email: global@clearone.com Sales Tel: 801.975.7200 Email: sales@clearone.com TechSupport Tel: 801.974.3760 Email: tech.support@clearone.com

© 2017 ClearOne Inc. All rights reserved. Other product names may be trademarks of their respective owners. Specifications subject to change without notice. FRM-0009-001 Rev. 1.0, April 2017